6- En el caso de las **suscripciones**, en las mismas el comitente deberá ingresar el **monto** que desea suscribrir. Esto es: si queremos suscribir \$10.000 ingresamos

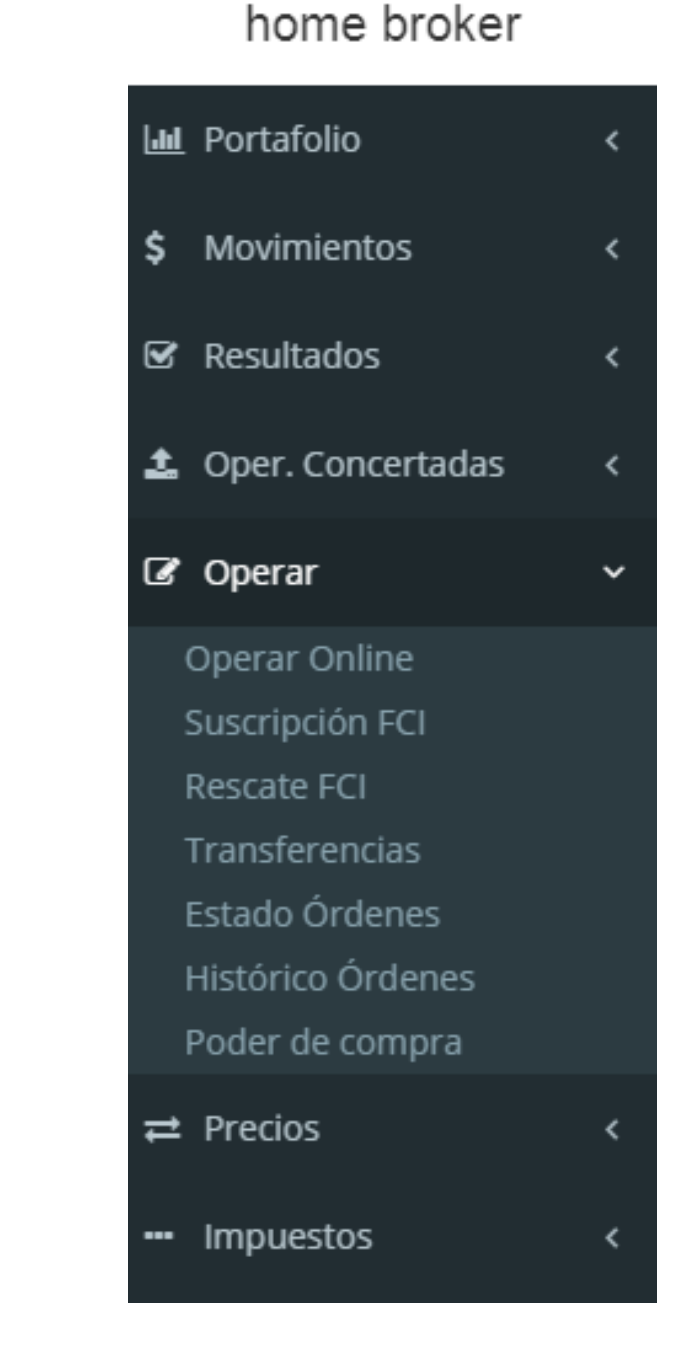

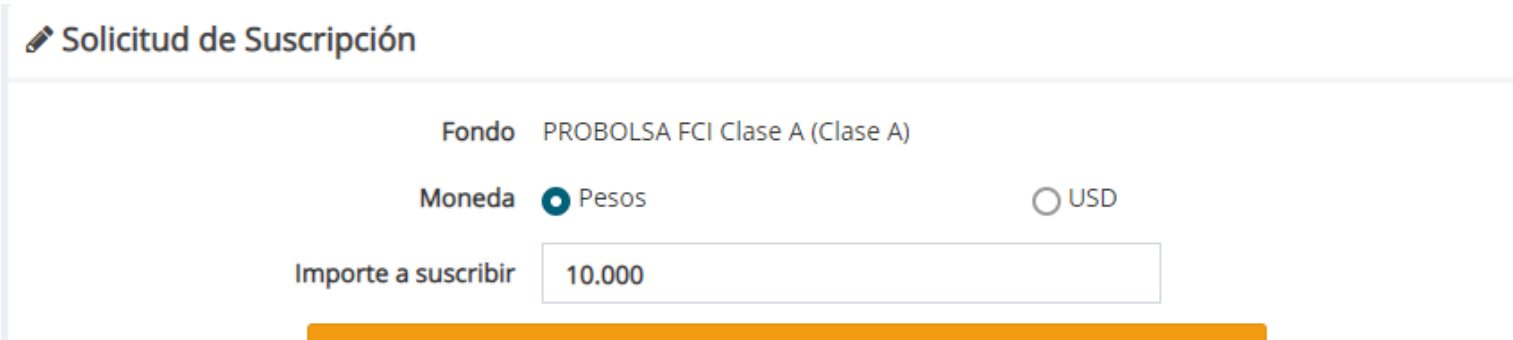

8- En los **rescates** los comitentes deberán cargar la **cantidad de cuotapartes** que desean rescatar. Para calcular la cantidad de cuotapartes equivalentes al monto que se desea retirar, en la página web esta a su disposición una **calculadora** de cuotapartes. La misma se encuentra en las cotizaciones de cada fondo.

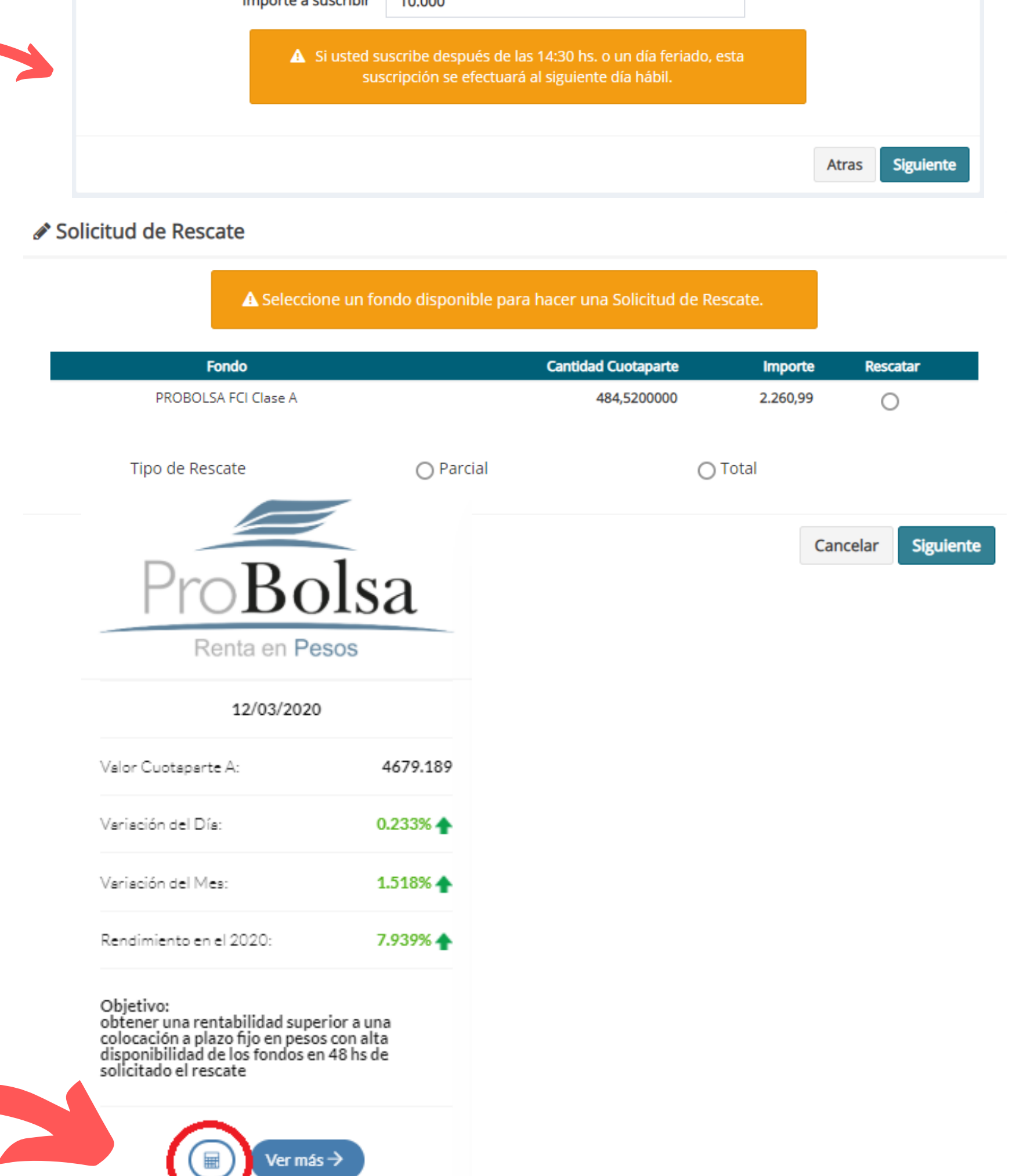

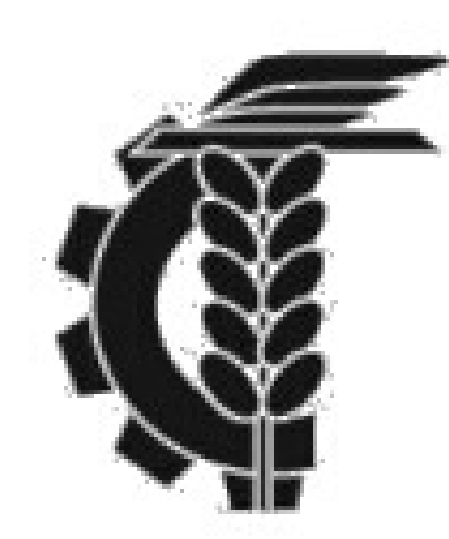

## Bolsa de Comercio de La Plata **Instructivo suscripciones y rescates online**

2- Una vez que hayamos ingresados nos dirigimos al menú del lateral izquierdo de nuestra pantalla

7- En cambio, para el caso de los rescates, primero debemos seleccionar si el rescate será por el total o un rescate parcial.

3- Clickeamos **OPERAR,** allí seleccionamos si queremos realizar un rescate o una suscripción

4- En ambos casos nos pedirá seleccionar a que fondo nos referimos

5- **Ambas operaciones podrán ser realizadas hasta las 14:30 hs**

1- Ingresar a nuestro usuario del Home Broker